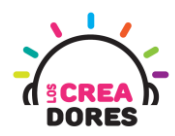

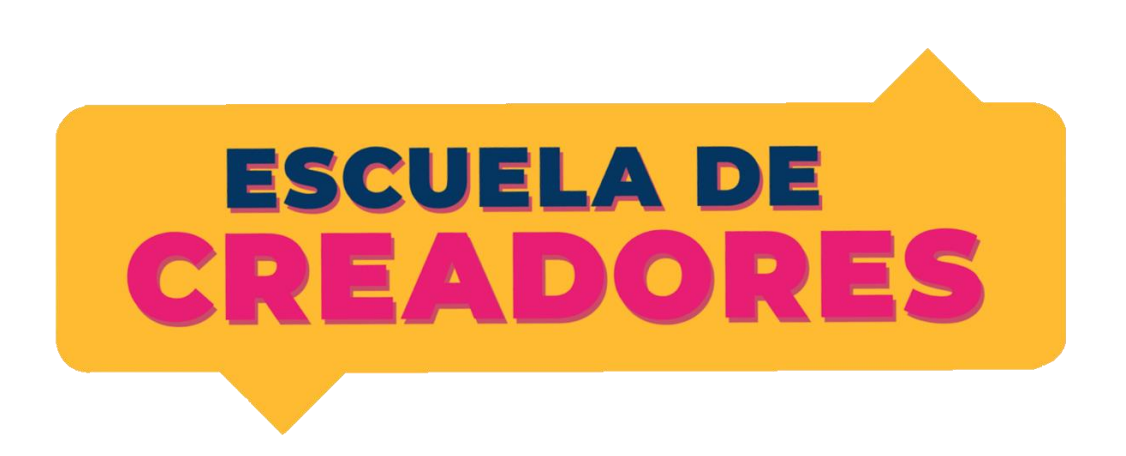

# GUÍA DE APOYO AL DOCENTE

Descripción del encuentro:

En este tecer encuentro, los participantes comprenderán las bases de las entradas y salidas digitales en Arduino. Aplicando los conocimientos previos, los participantes serán capaces de programar en Tinkercad nuevos códigos centrados en la toma de decisiones y operadores de comparación.

#### Encuentro 3: Salidas y entradas Digitales

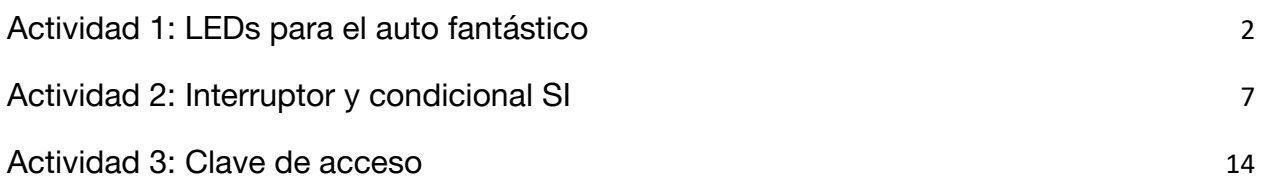

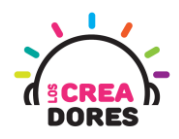

### <span id="page-1-0"></span>Actividad 1: LEDs para el auto fantástico

En esta experiencia se invita a los participantes a que conecten 6 luces LED al Arduino para simular las luces del auto fantástico. Para lograr el desafío, los participantes tendrán que comprender la programación en bloques de salidas digitales en Arduino.

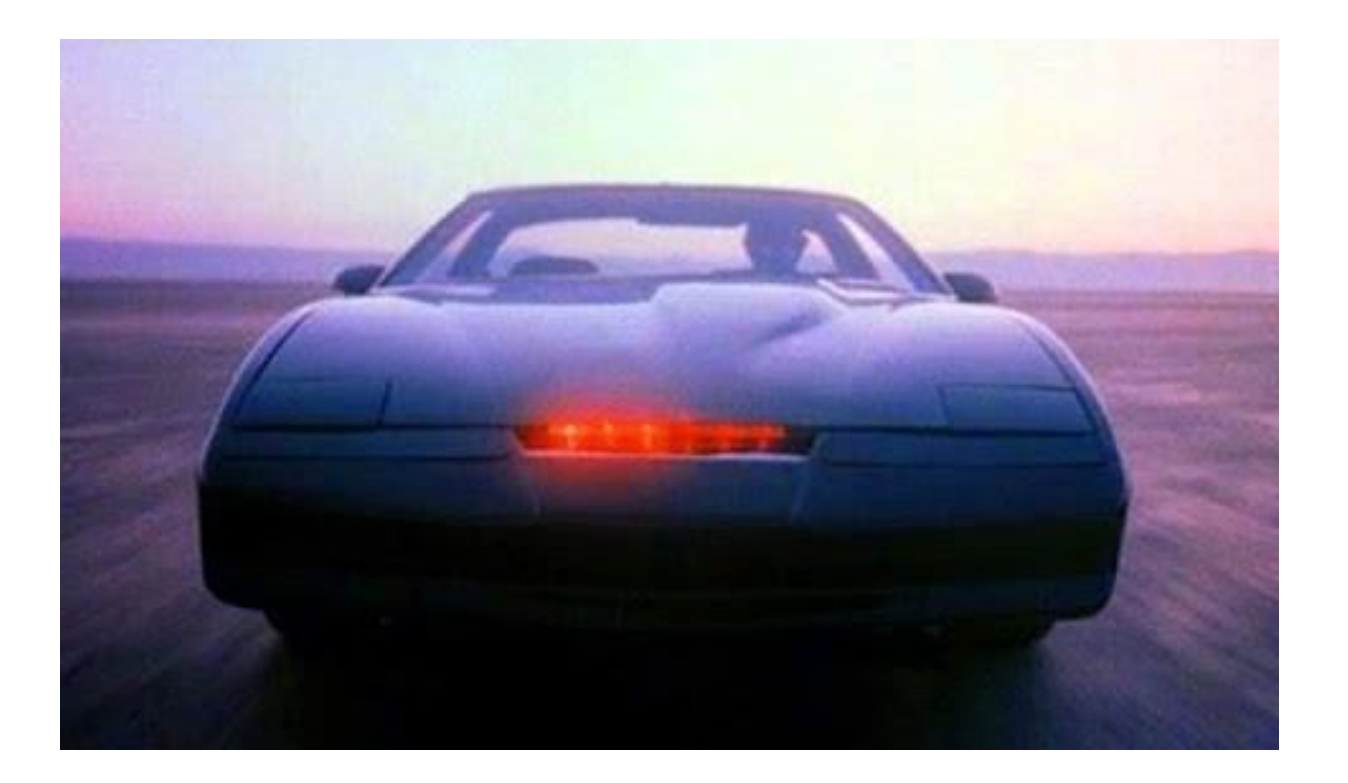

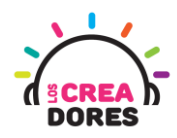

### ACTIVIDAD

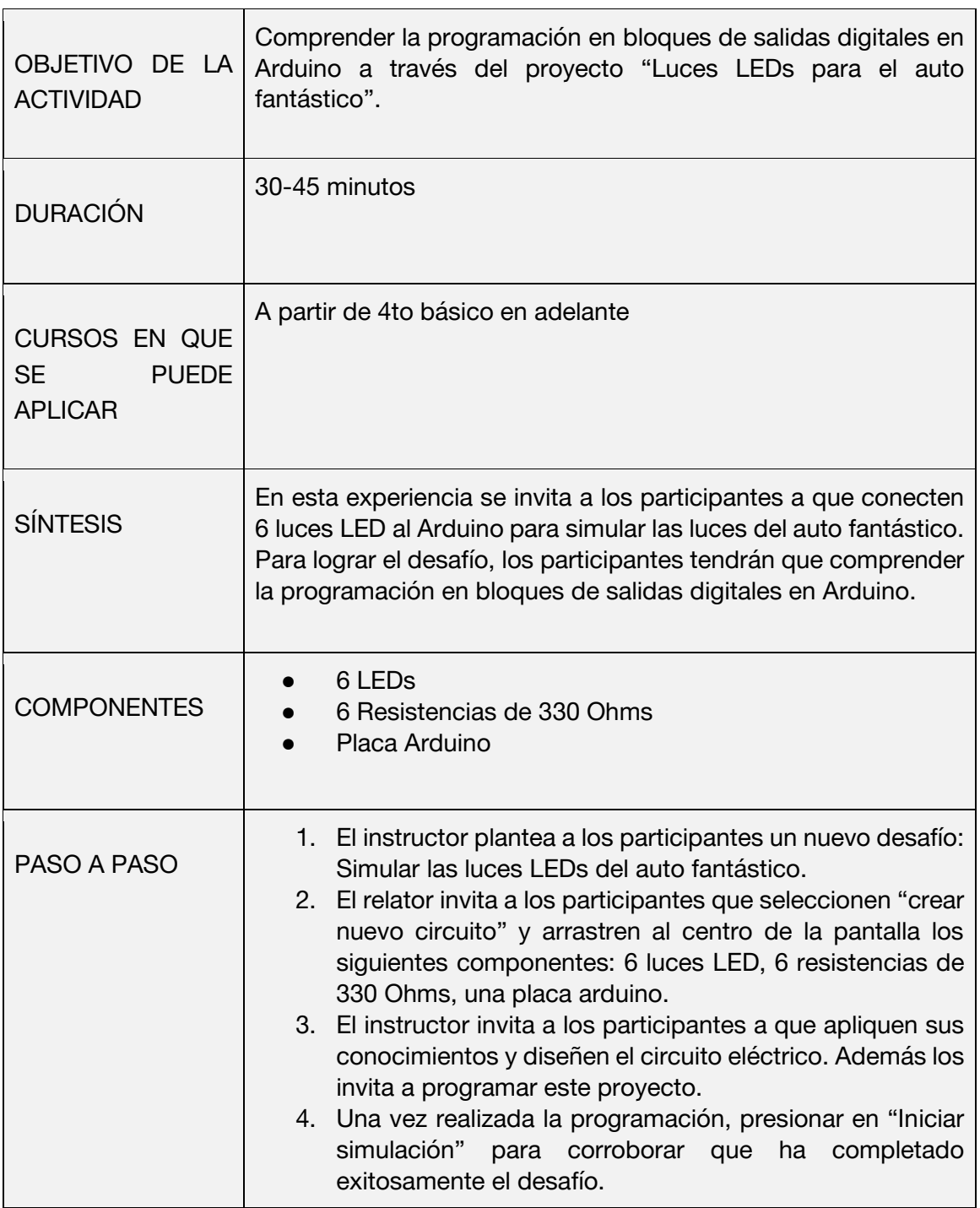

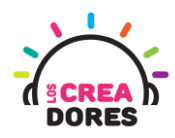

1) Ingresar a cuenta y presionar "Circuitos"

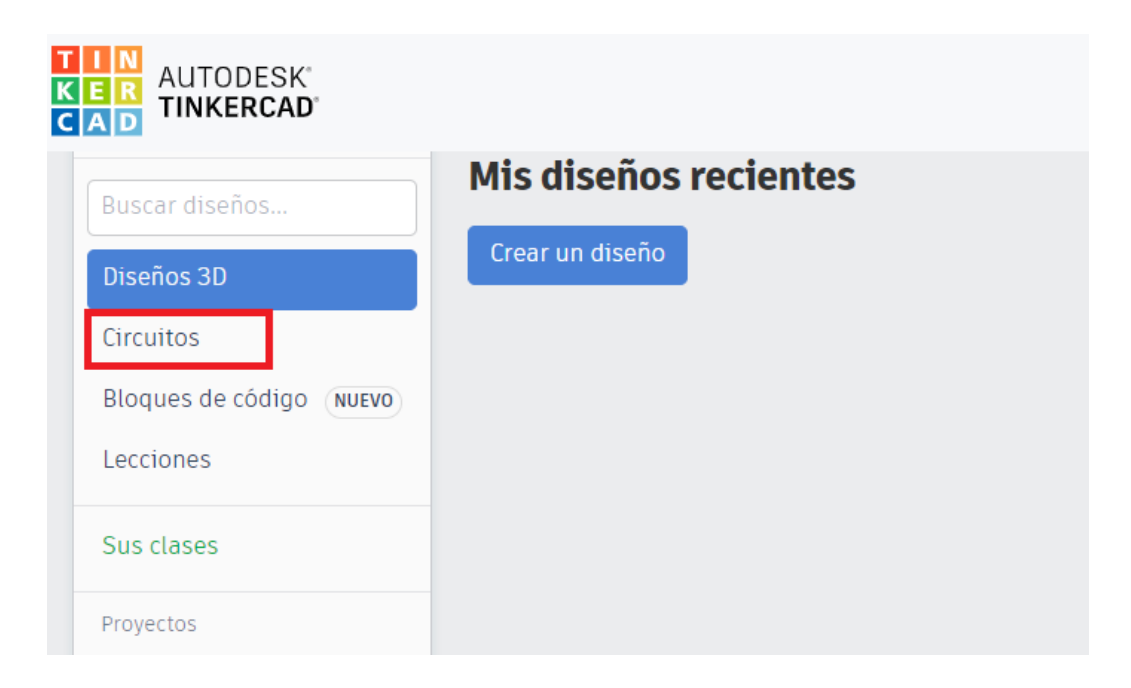

2) Arrastrar 6 LEDs, 6 resistencias de 330 ohms, Placa Arduino

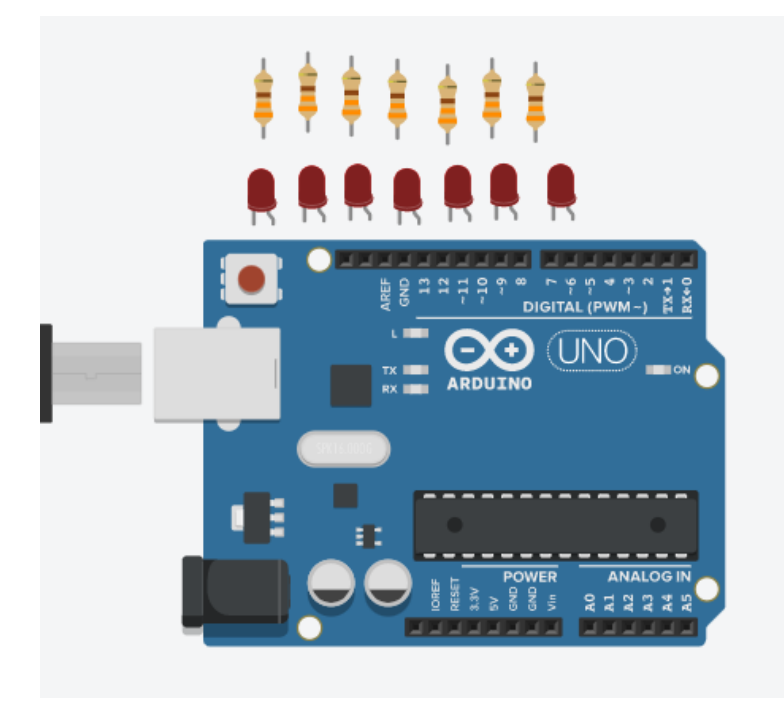

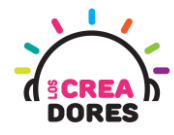

3) Conexión del circuito y programación en Arduino

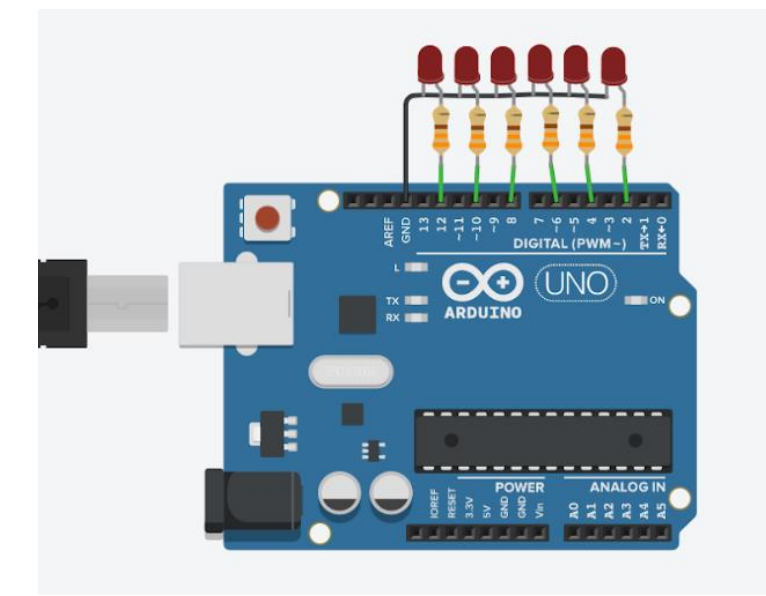

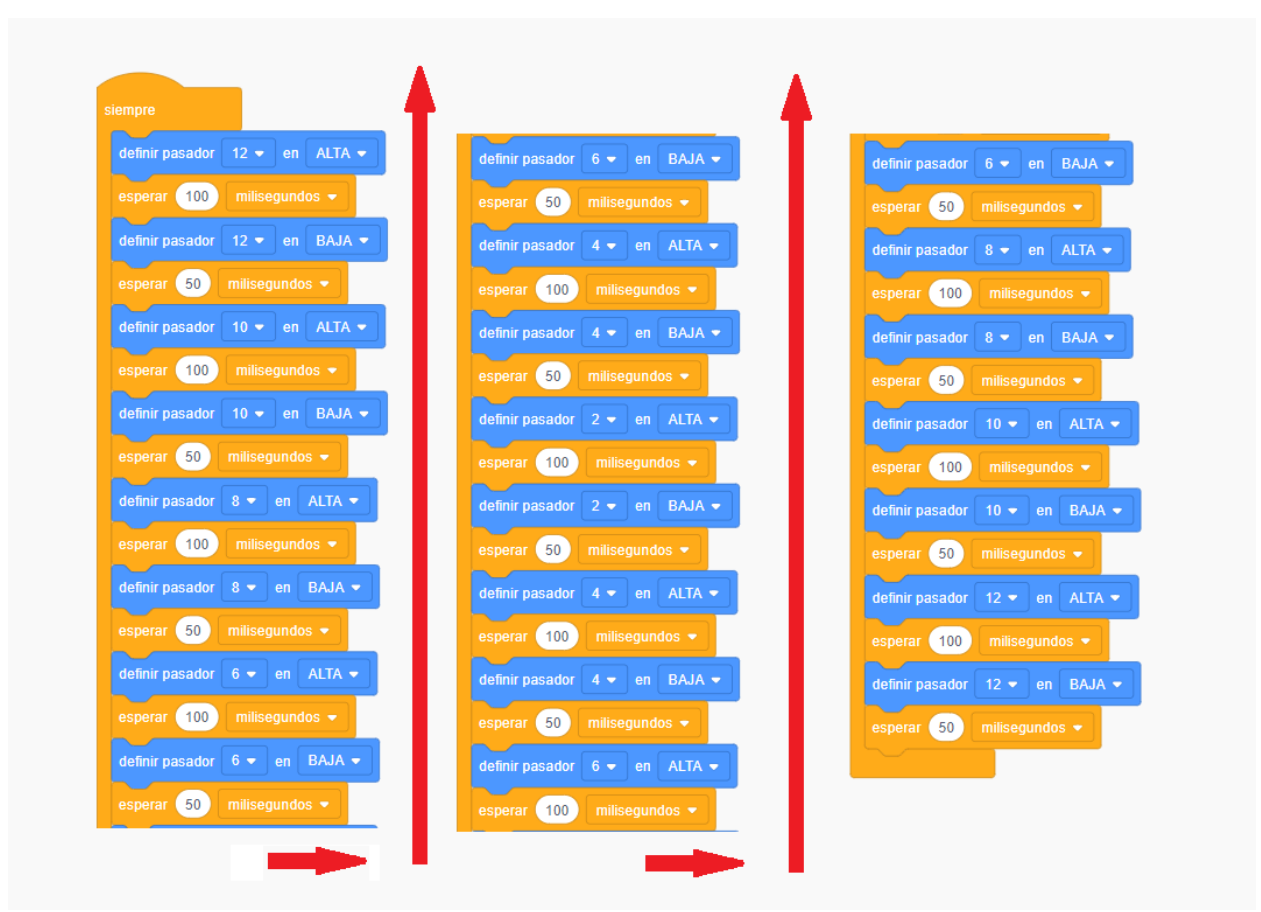

#### **www.LosCreadores.cl 5**

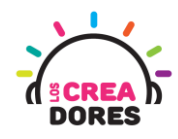

4) Presionar "Iniciar simulación"

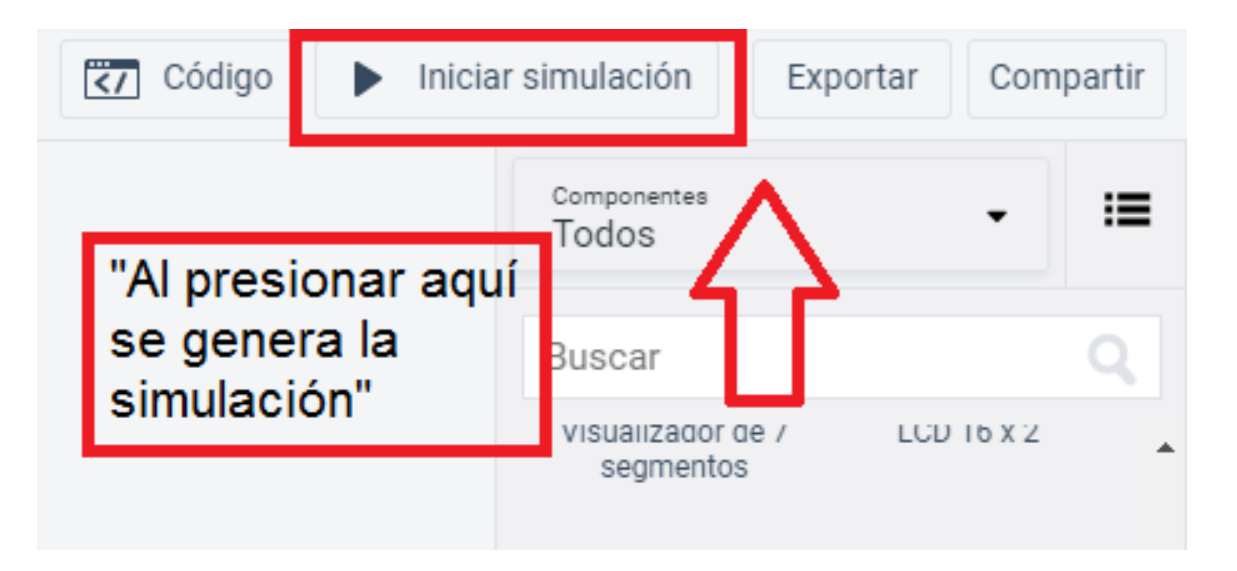

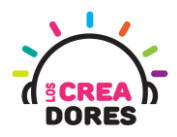

### <span id="page-6-0"></span>Actividad 2: Interruptor y condicional SI

En esta actividad el relator invita a los participantes del taller a encender y apagar un LED en Arduino usando un interruptor como señal de control.

Para resolver el problema, el relator explicará los bloques de programación de tipo condicional "Si y "Si no".

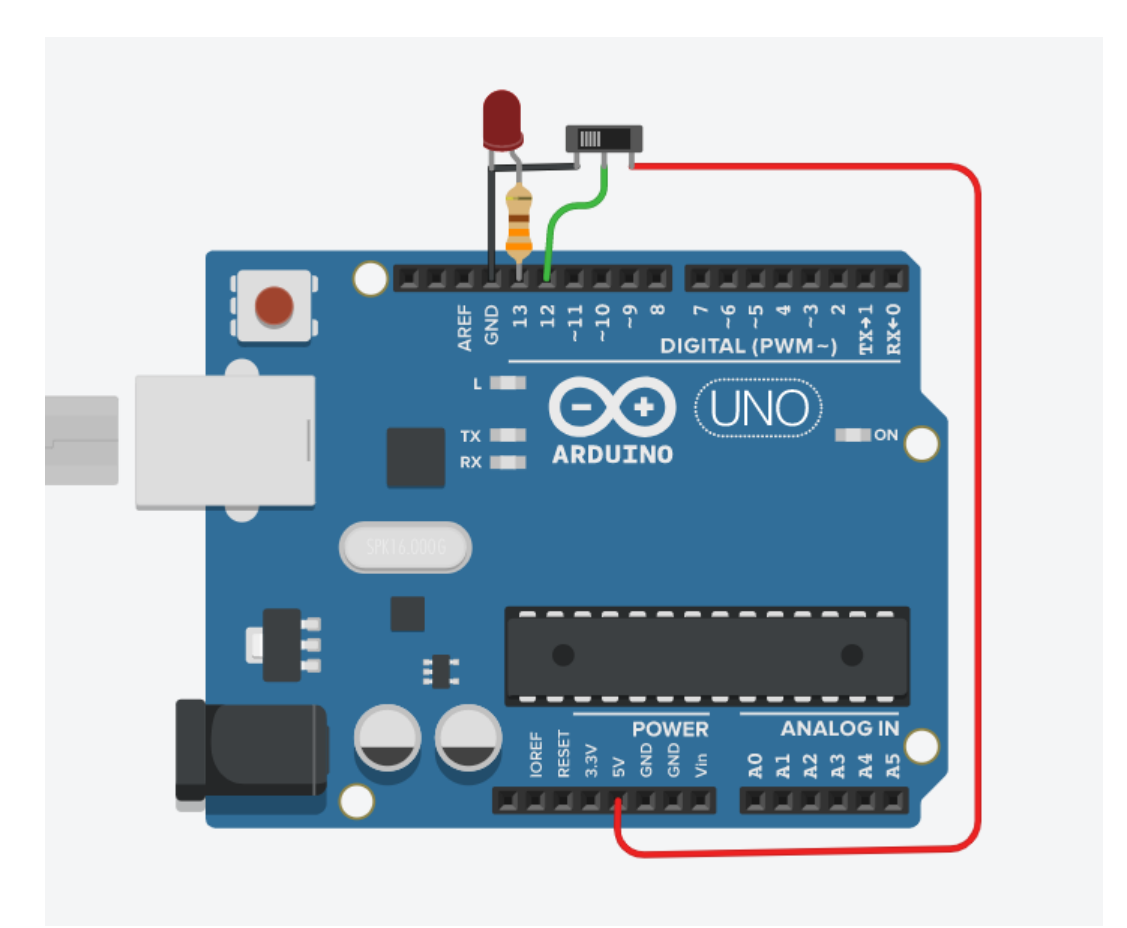

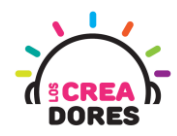

#### ACTIVIDAD

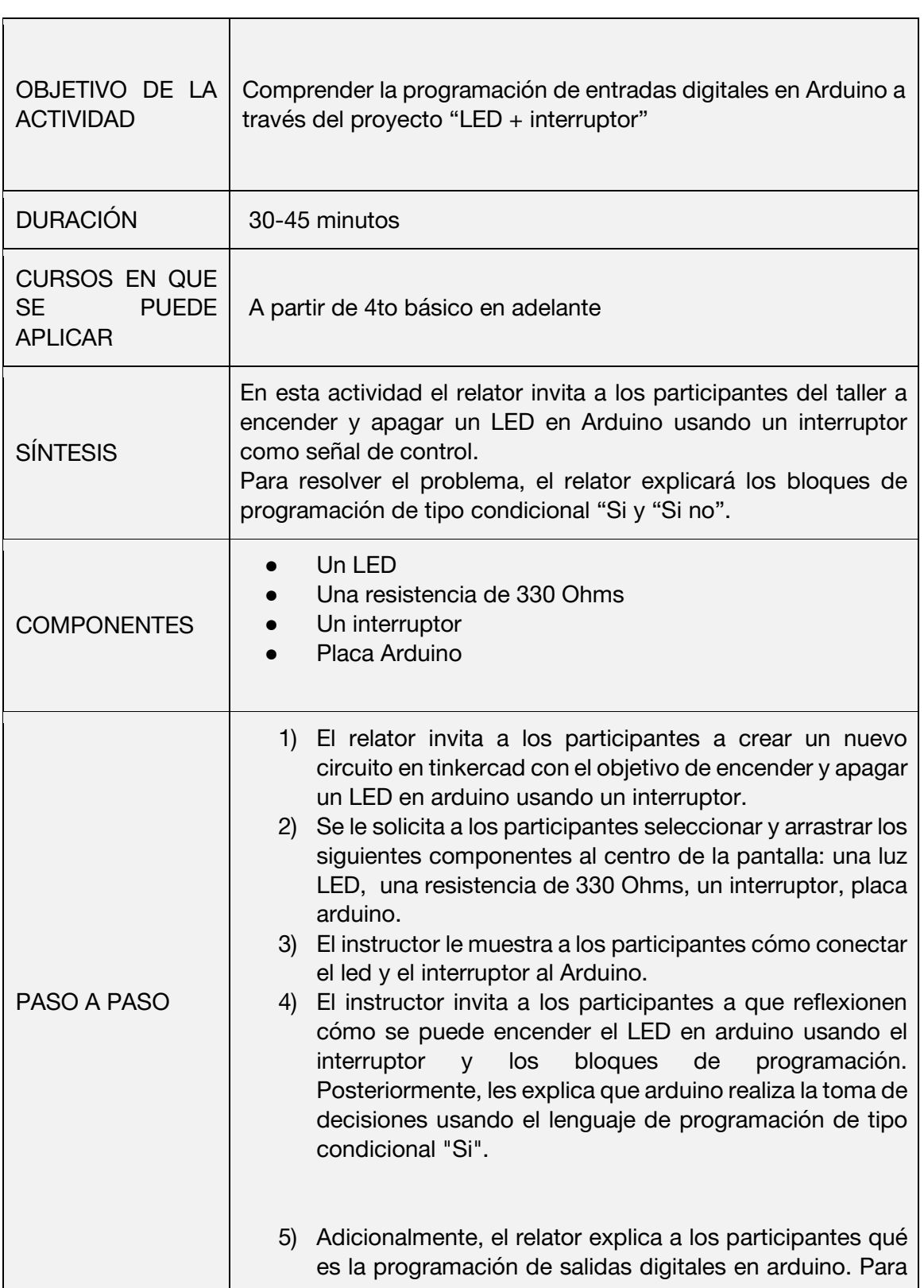

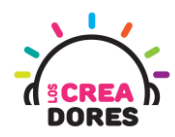

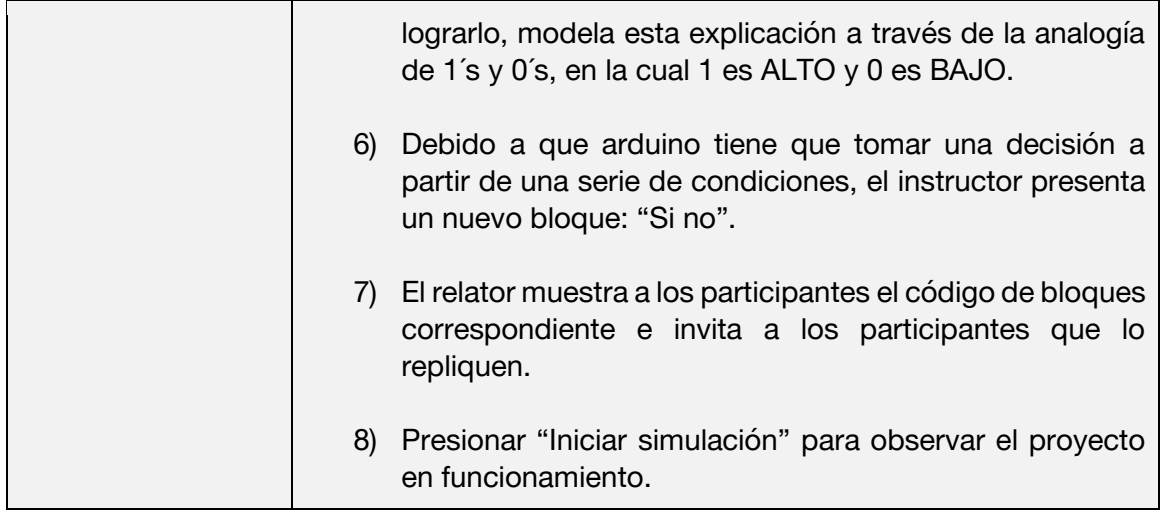

1) El relator invita a los participantes a crear un nuevo circuito en tinkercad

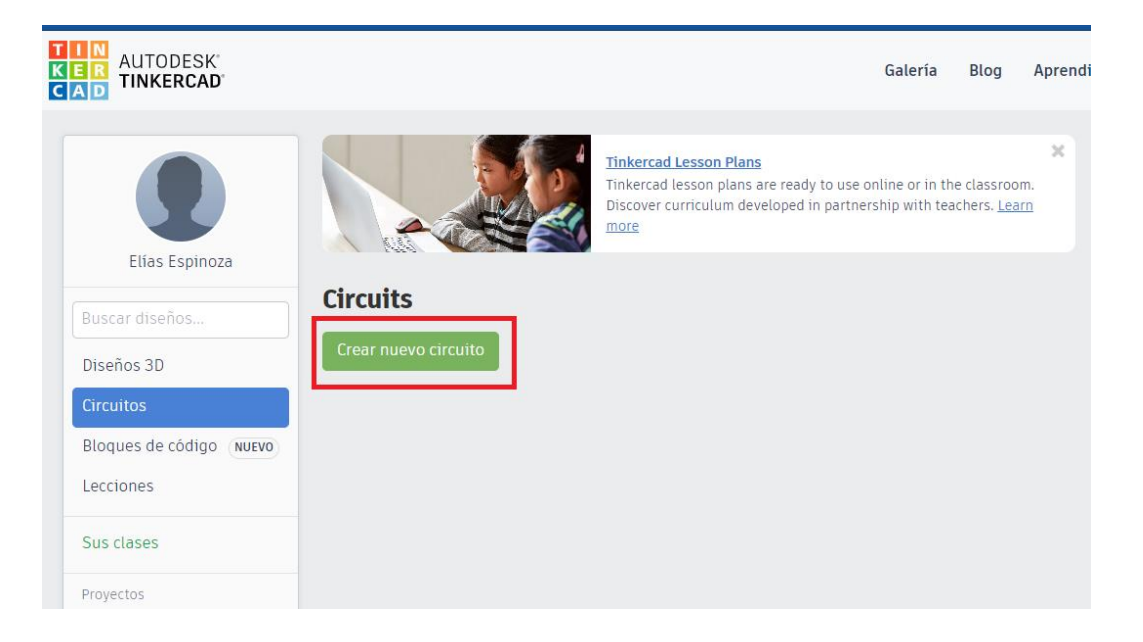

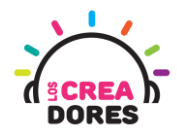

2) Se le solicita a los participantes seleccionar y arrastrar los siguientes componentes al centro de la pantalla: una luz LED, una resistencia de 330 Ohms, un interruptor, placa arduino.

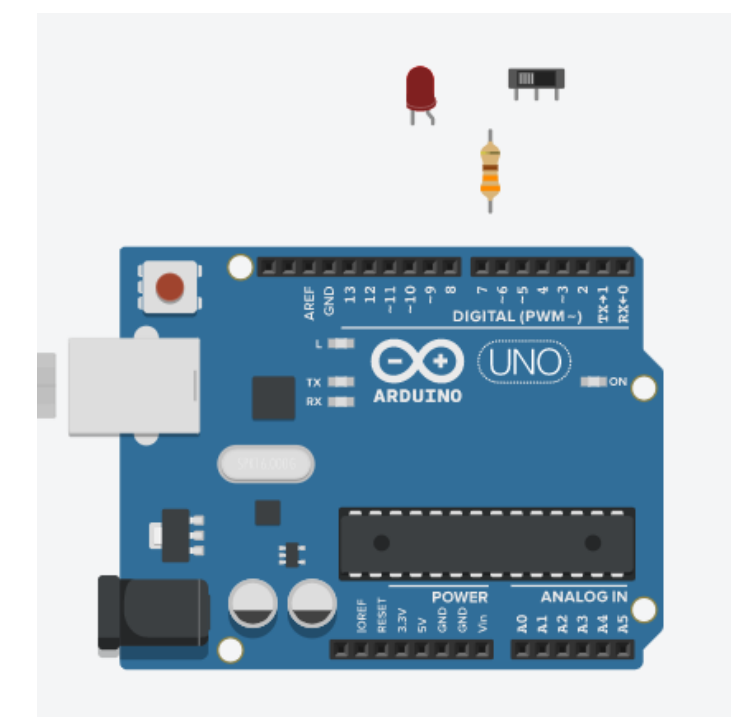

3) Conexión del circuito

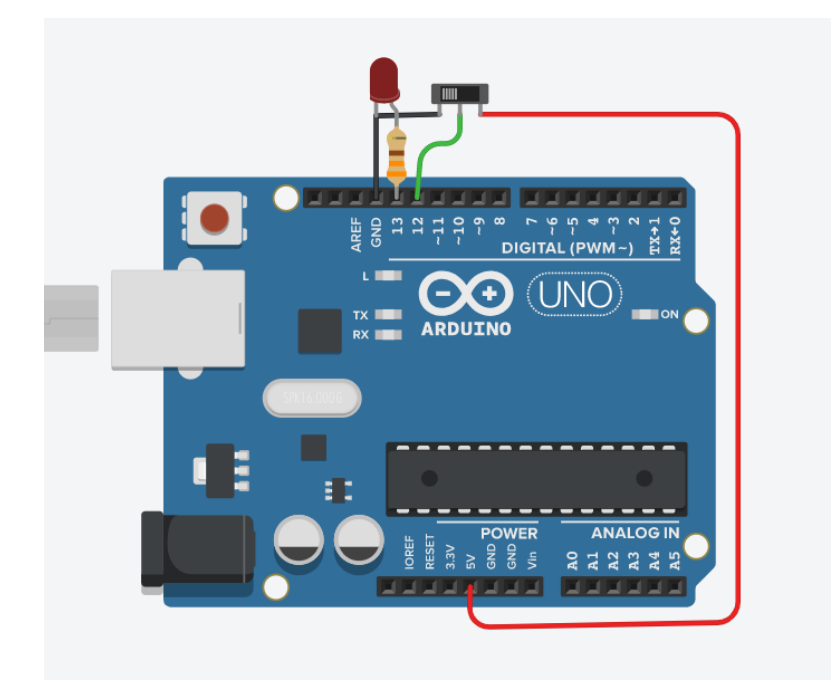

 **www.LosCreadores.cl 10**

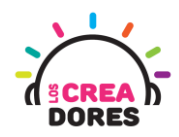

4) Bloque para la toma de decisiones en Arduino (Bloque naranjo) y Bloque para la lectura de entradas digitales (Bloque morado)

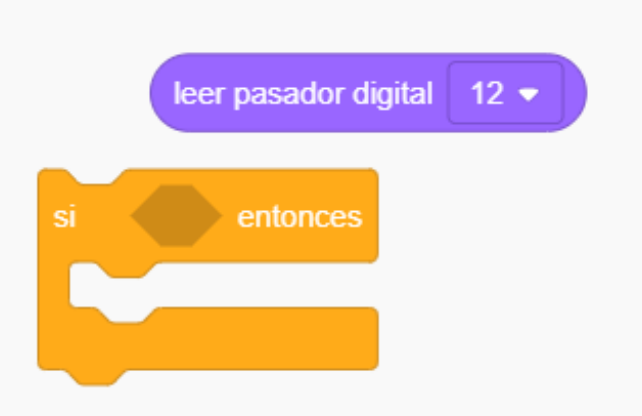

5) Bloques para programar salidas digitales usando condicionales (Analogía de 1´s y 0´s, en la cual 1 es ALTO y 0 es BAJO.)

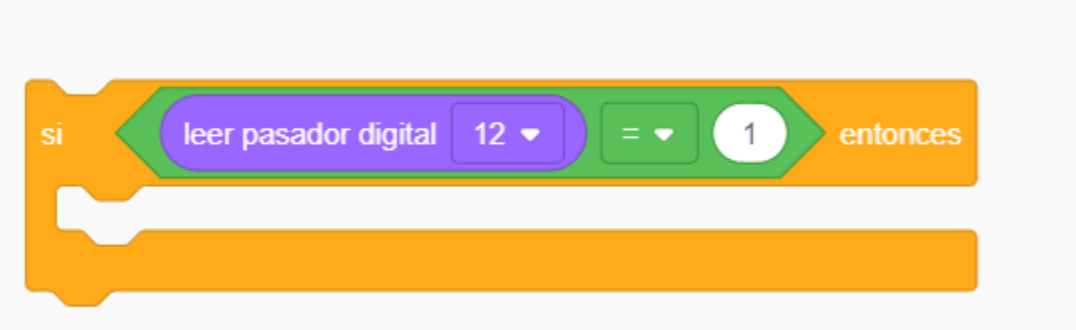

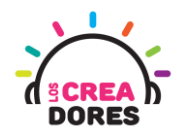

6) Bloque "Si no"

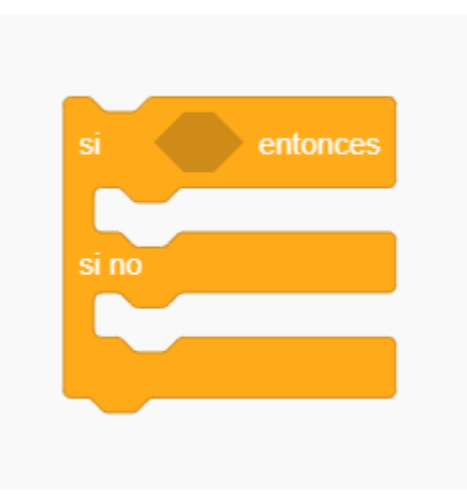

7) Código de bloques para programación del circuito

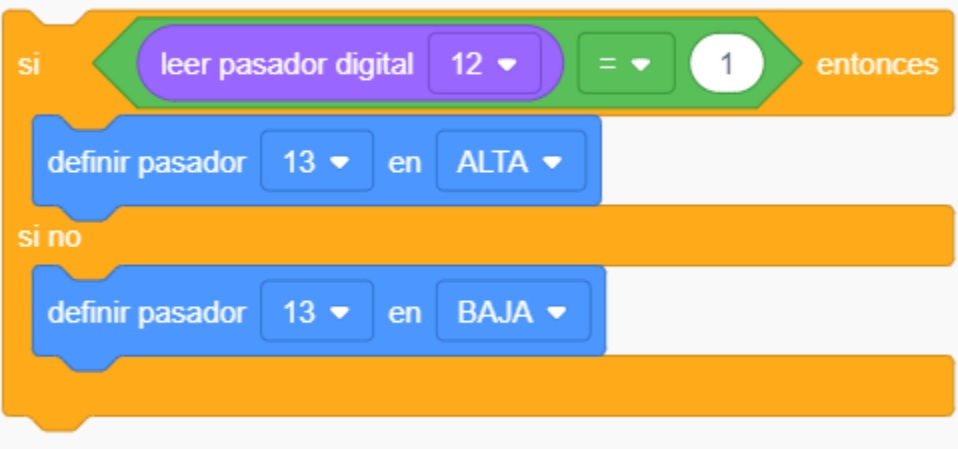

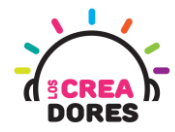

8) Presionar "Iniciar simulación" para observar el proyecto en funcionamiento

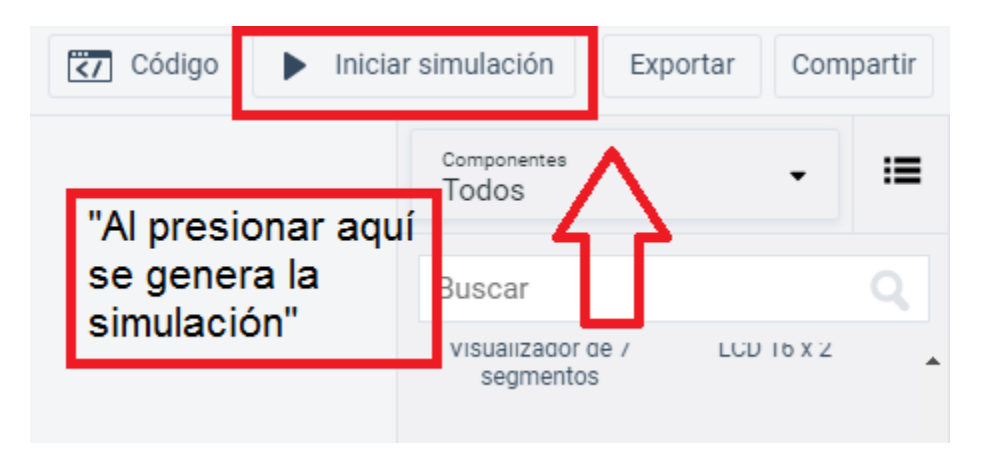

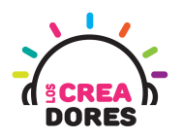

#### <span id="page-13-0"></span>Actividad 3: Clave de acceso

En esta experiencia de aprendizaje, el relator invita a los participantes a identificar otras maneras de programar en bloques las entradas digitales en Arduino usando las condicionales Si y Si no.

Para realizar este análisis algorítmico, con la ayuda del relator, los participantes tendrán que programar una clave de acceso usando 2 interruptores los cuales simularán los códigos de una contraseña.

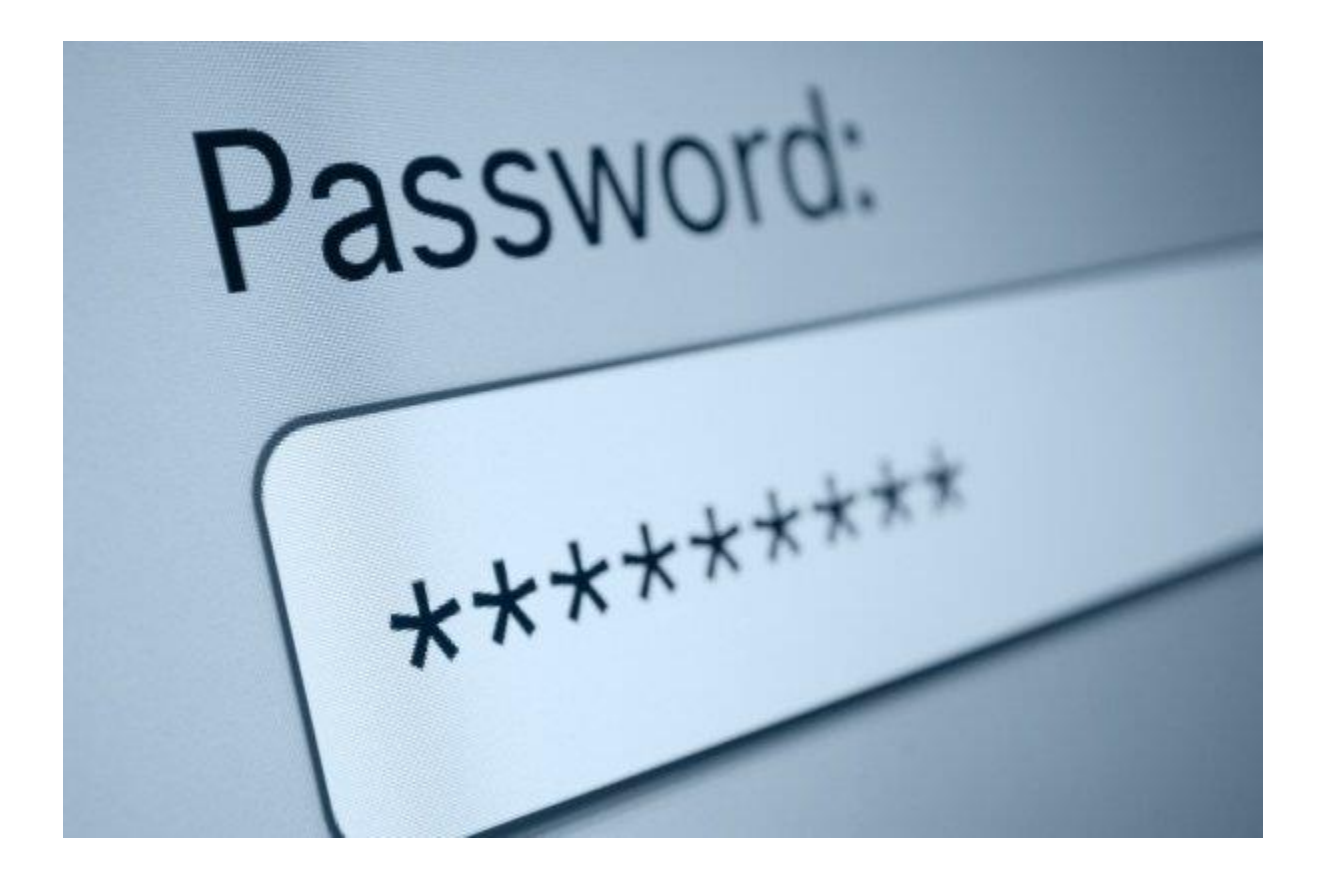

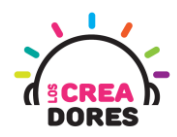

### ACTIVIDAD

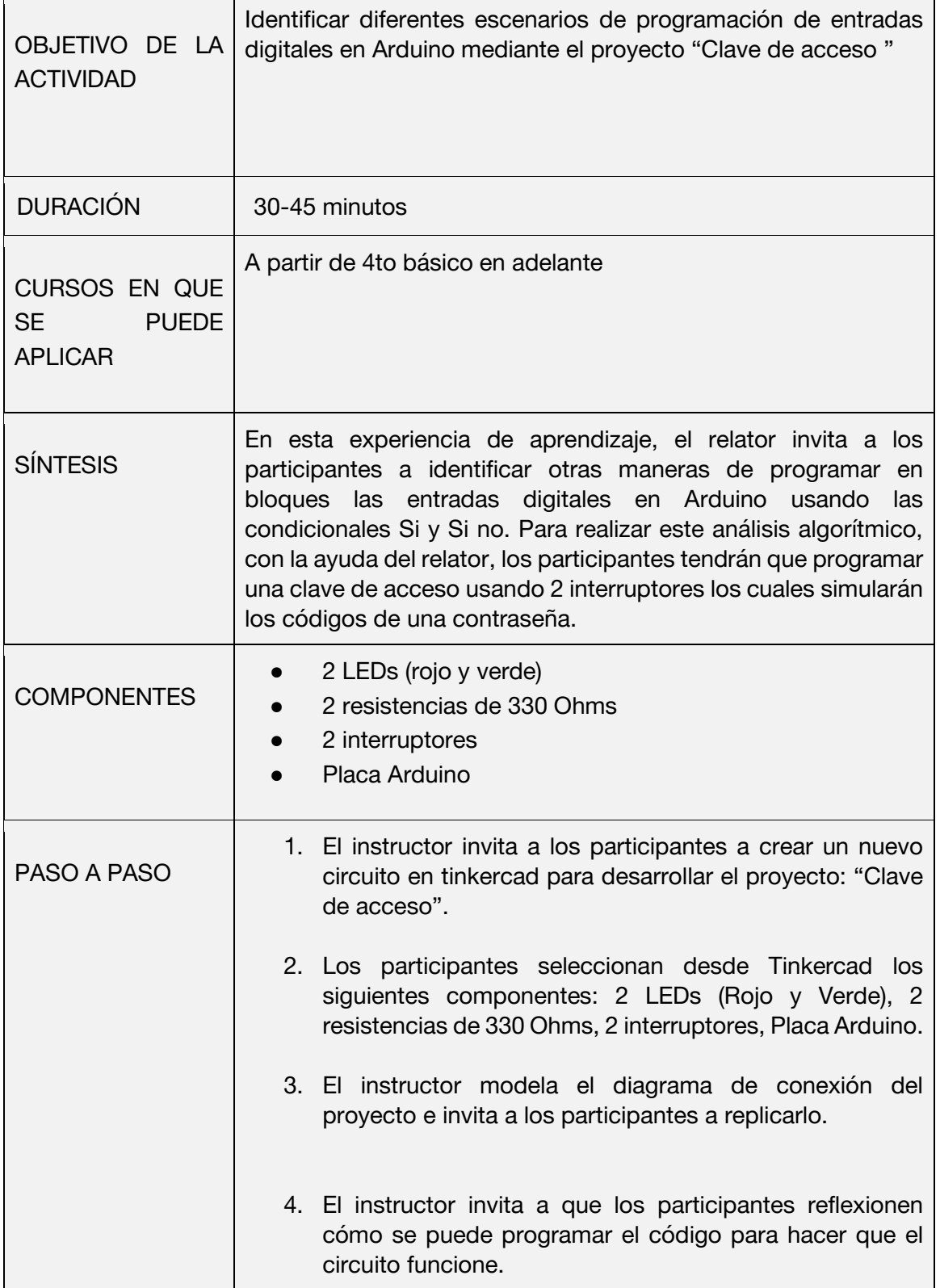

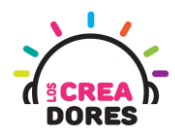

٦

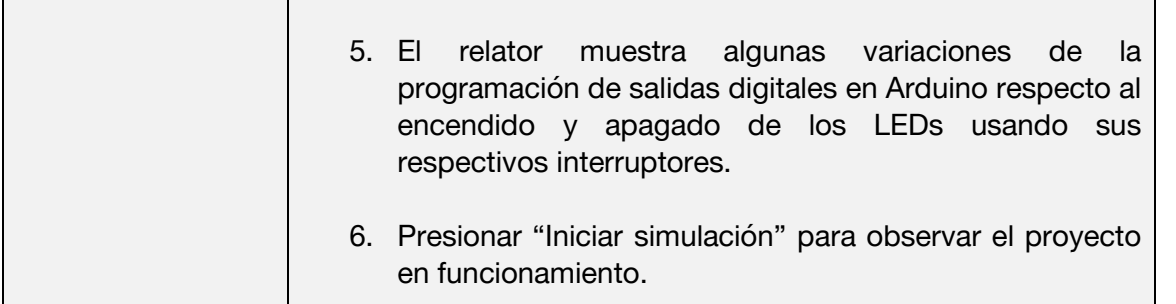

1) El instructor invita a los participantes a crear un nuevo circuito en tinkercad para desarrollar el proyecto: "Clave de acceso".

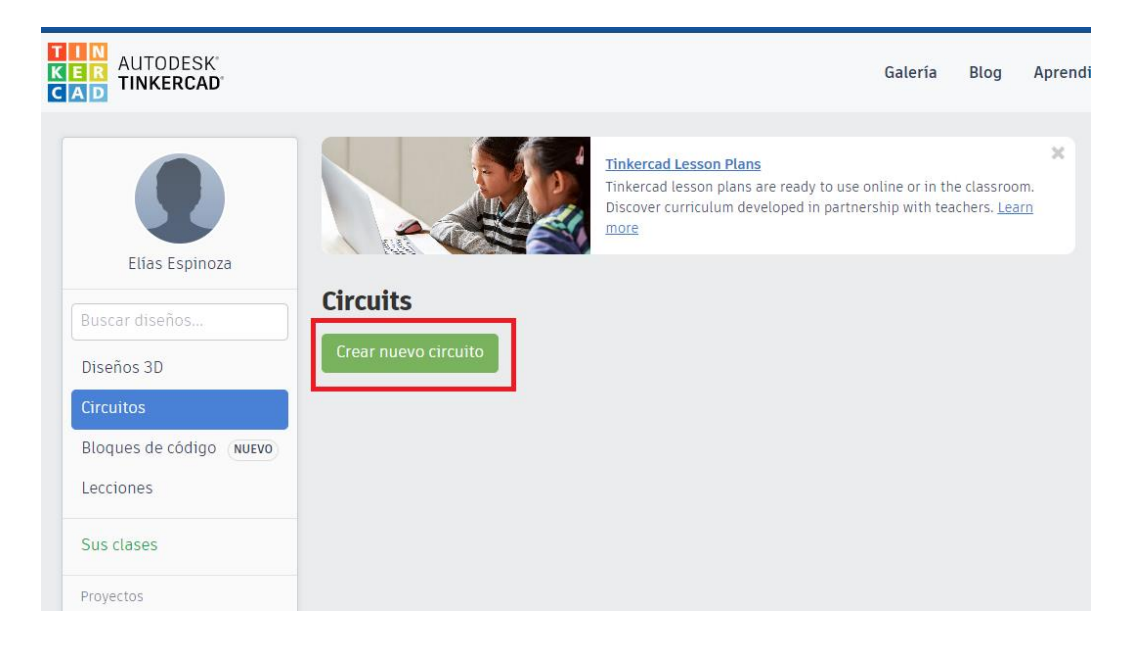

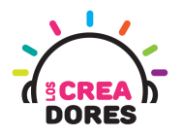

2) Los participantes seleccionan desde Tinkercad los siguientes componentes: 2 LEDs (Rojo y Verde), 2 resistencias de 330 Ohms, 2 interruptores, Placa Arduino.

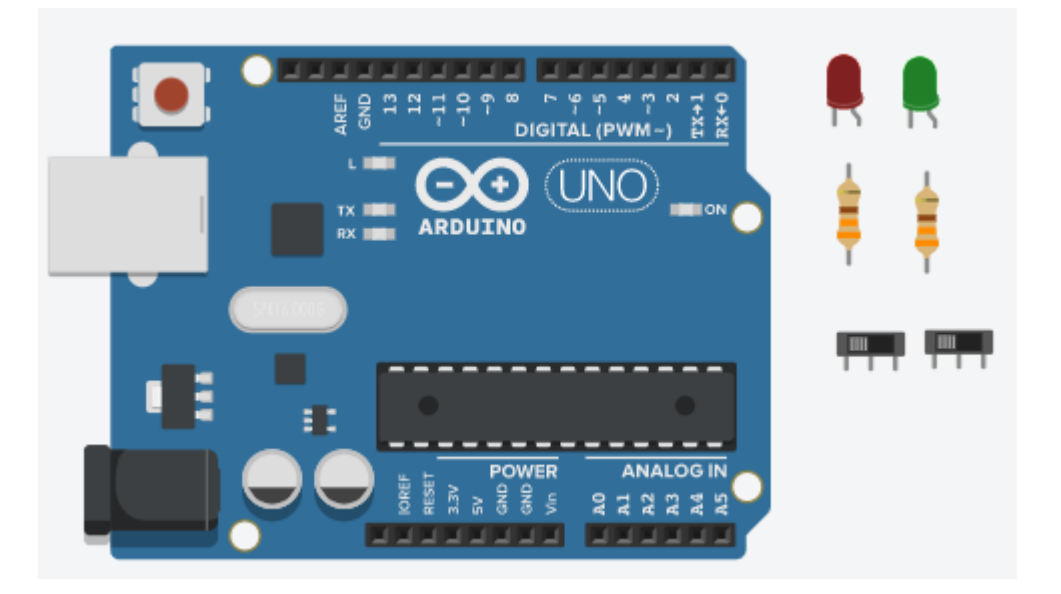

3) Conexión del circuito

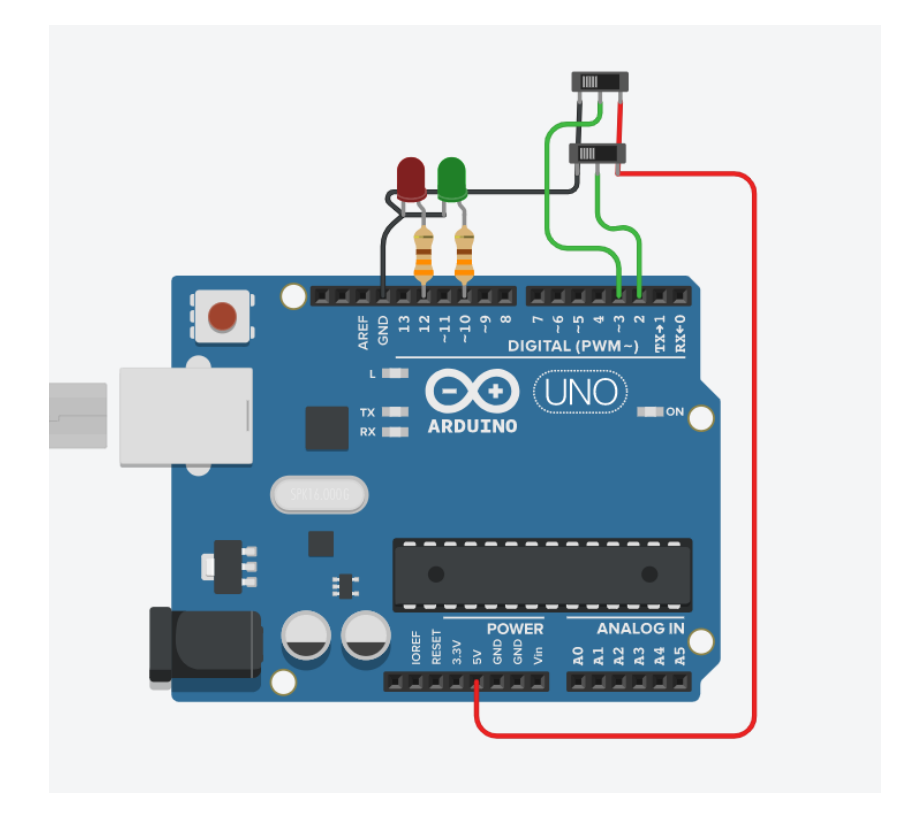

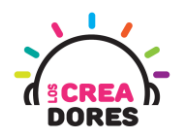

4) Programación del circuito (Los 2 interruptores deben estar en 1)

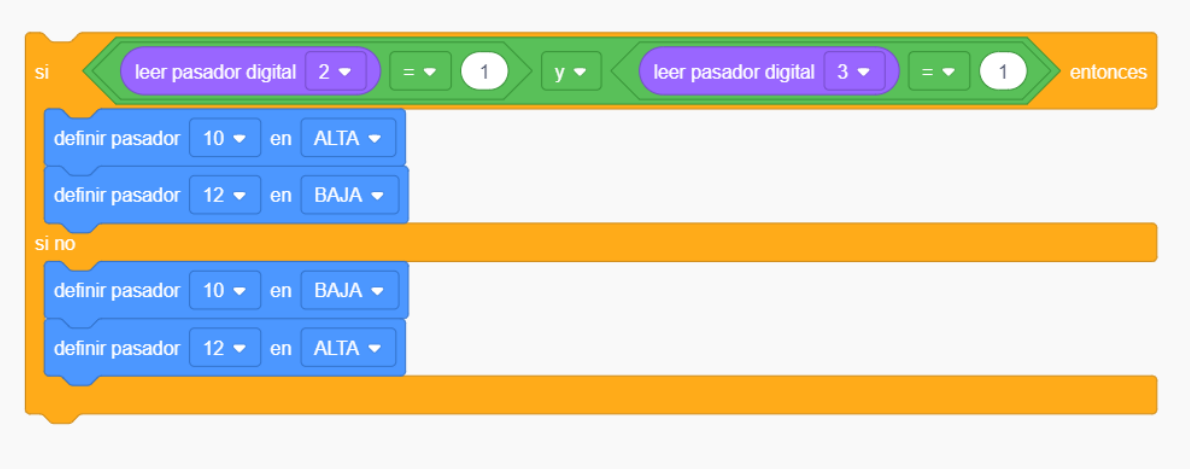

5) Presionar en "Iniciar simulación para comenzar simulación

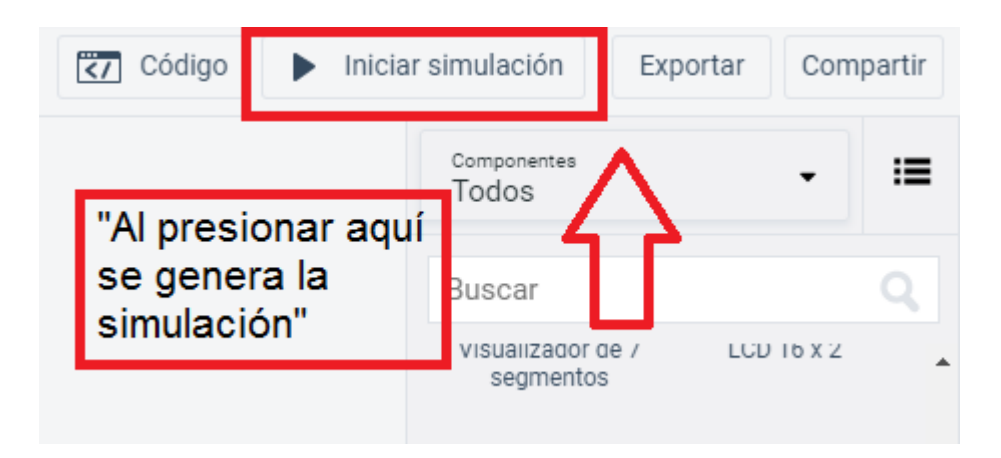